Klanghelm DC8C 3

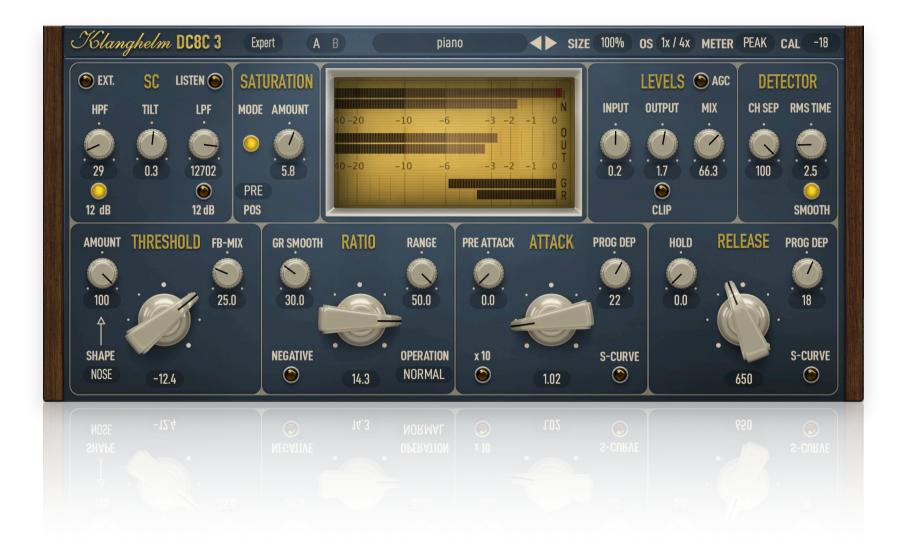

### Klanghelm DC8C 3 - Manual

# **Table of Contents**

| Installation          | 3  |
|-----------------------|----|
| Top bar/preset system | 4  |
| Upper controls        | 5  |
| Lower left controls   | 6  |
| Lower right controls  | 7  |
| Easy mode controls    | 8  |
| The four Easy modes   | 9  |
| Tips and tricks       | 10 |
| Global settings       | 11 |
| Credits               | 12 |

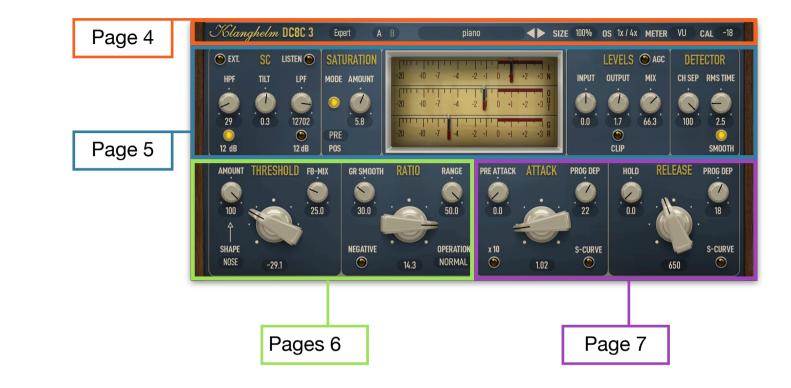

# Installation

#### Windows:

### Plugins (64-bit VST, VST3, AAX)

- · download and unzip the installer from the user area
- Run DC8C3-installer.exe and follow the instructions
- If you're using a VST host, make sure, that you specify the correct VST-plugin-folder during install

### Troubleshooting:

If you get an error message before or during the installation process, it is very likely due to a false positive from your active virus scanner. In this case either add DC8C3-installer.exe to your whitelist or temporarily disable the scanning during the install process.

### Apple macOS:

### Plugins (64-bit AU, VST, VST3, AAX)

- · download and unzip the installer from the user area
- open the DC8C3.dmg, run the included DC8C3-installer.pkg and follow the instructions.

### Troubleshooting:

- in case you're getting a message, that the installer can't be executed, because it is "not downloaded from the App store", do the following:
- Go to System Preferences -> Security & Privacy
- In the General Tab of the Security & Privacy window click on the lock icon in the bottom left to be able to make changes.
- select "Anywhere" in the section "Allow applications downloaded from:"
- Now install DC8C3 again.

# **Top Bar & Preset System**

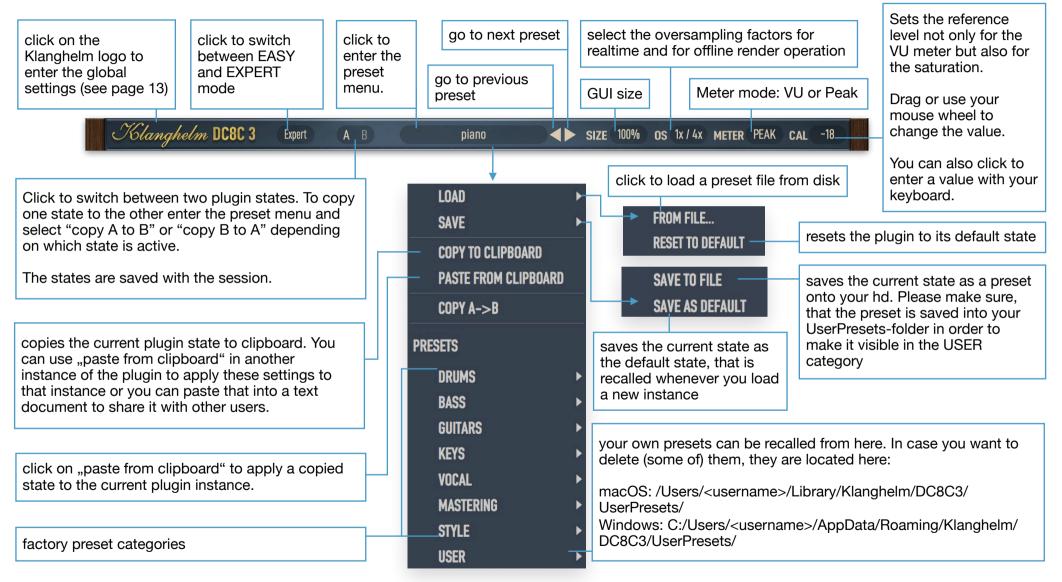

Note: SIZE, OS, CAL, METER and AGC parameters are excluded in the factory presets. The DEFAULT preset include these parameters. There's an option in the global settings, whether or not the aforementioned parameters are being recalled with the user presets and A/B 4 states. See page 11

| Klanghelm DC8<br><b>Upper cont</b>                                                                                                    |                                                                                                    | The calculated o<br>It gets recalculated<br>calculated output<br>automation, since | Automatic Gain Compensation:<br>utput level is based on the RMS-difference between input level and compressed signal.<br>ed (and applied) each time when a gain affecting control is being changed. This<br>is gain level is saved with the session. It is recommended to leave AGC OFF when using<br>the it might lead to undesired results when automating. |  |
|----------------------------------------------------------------------------------------------------|----------------------------------------------------------------------------------------------------|------------------------------------------------------------------------------------|----------------------------------------------------------------------------------------------------|--|
|                                                                                                    | Saturation: 3 states:<br>Off: no saturation<br>Orange: light saturation<br>Red: heavier saturation |                                                                                    |                                                                                                    |  |
| Activate external side-<br>chaining                                                                                                    | Side-chain listen incl. filters                                                                    |                                                                                    |                                                                                                    |  |
| side-chain-highpass<br>cutoff frequency in<br>Hz<br>Switches the<br>steepness of the<br>side-chain high-pass<br>filter from 6 to 12dB                | HPF TILT LPF P<br>                                                                                 | SATURATION<br>IODE AMOUNT<br>S.8<br>PRE<br>POS                                     | LEVELS AGC DETECTOR<br>HNPUT OUTPUT MIX<br>0.2 0.7 66.3 0.0 DETECTOR<br>CH SEP RMS TIME<br>0.2 0.7 66.3 0.0 DC8C3<br>CLIP SMOTH                                                                                                    |  |
| side-chain-tilt in dB:<br>If set to negative values:<br>- bigger influence on the gain reduction<br>by low frequencies<br>if set to positive values: |                                                                                                    | Saturation<br>amount<br>Click on the                                               | Clean input gain in dB<br>Output/make-up gain in dB<br>Output/make-up gain in dB                                                                                                    |  |
| <ul> <li>bigger influence on the by high frequencies</li> </ul>                                                                                      | ne gain reduction                                                                                  | meter to<br>bypass the<br>plugin                                                   | See also AGC-description       smoother release characteristic.         Enables a soft clipper at the output of the plugin       Channel separation of the gain reduction in %                                                                                                    |  |
| Switches the steepness<br>lowpass filter from 6 to<br>side-chain-lowpass cut                                                                         | 12dB                                                                                               | Position of the<br>saturation: pre-<br>compression,<br>post-compression            | mix control in %:<br>0%: dry signal,                                                                                                    |  |
| L                                                                                                    |                                                                                                    | or side chain only                                                                 | 100%: compressed signal 5                                                                                                    |  |

## Lower left controls

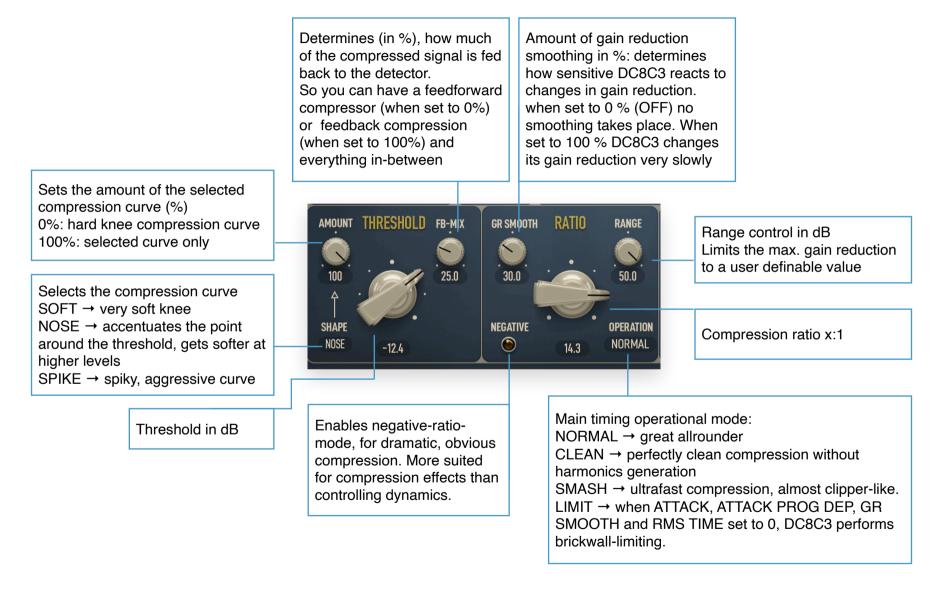

# Lower right controls

| Pre-delay of the compressor in ms,                                    | Controls the program<br>dependency of the At<br>When set to negative<br>the attack gets slowe<br>higher the signal leve<br>if set to positive value<br>higher the signal leve<br>faster the attack | ttack<br>e values,<br>er the<br>el is,<br>es the                                                                    | Sets the tim<br>ms, the<br>compressor<br>its gain<br>reduction be<br>the release<br>kicks in | hold                                          | Controls the program<br>dependency of the release<br>When set to negative values,<br>the release gets faster the<br>higher the gain reduction level<br>is,<br>if set to positive values the<br>higher the gain reduction – the |
|-----------------------------------------------------------------------|----------------------------------------------------------------------------------------------------|----------------------------------------------------------------------------------------------------|----------------------------------------------------------------------------------------------|-----------------------------------------------|----------------------------------------------------------------------------------------------------|
| Determines the time, before the compressor reacts to the input signal |                                                                                                    | PROG DEP HOLD                                                                                                    | RELEASE PROG                                                                                 |                                               | slower the release<br>If set to zero no release<br>program dependency is taking<br>place                                                                                                    |
| Multiplies the currently chosen attack time by a factor of 10         | 0.0 · · · · · · · · · · · · · · · · · ·                                                                                                    | 22 0.0 .<br>S-CURVE                                                                                                 |                                                                                              | URVE                                          | Release time in ms                                                                                                    |
|                                                                       | Attack time in ms                                                                                                    | when engaged<br>attack curve ch<br>from a standard<br>logarithmic curv<br>shaped curve,<br>more of the tran<br>pass | anges<br>d<br>ve to a s-<br>letting                                                          | curve ch<br>standard<br>curve to<br>curve, re | ed, the release<br>anges from a<br>I logarithmic<br>a s-shaped<br>esulting in a<br>axed release                                                                                                    |

#### Klanghelm DC8C 3 - Manual

| EASY mode controls                | <ul> <li>Click to enable Automatic Gain Comp<br/>The calculated output level is based or<br/>recalculated (and applied) each time w<br/>is saved with the session. It is recomm<br/>undesired results when automating.<br/>NOTE:</li> <li>When AGC is ON and you quickly m<br/>can occur when the new calculated ou</li> <li>When AGC is ON, you can still fine-t</li> <li>When AGC is ON, you can still fine-t</li> <li>When switching AGC off, the output<br/>level to avoid level jumps</li> <li>When switching AGC on, the output</li> <li>The output control is also being rese</li> </ul>                                                                                                    | the RMS-difference betwe<br>hen a gain affecting control<br>ended to leave AGC OFF w<br>nove controls, that influence<br>tiput volume is being applie<br>sune the output level with th<br>ut control is set to the AGC-<br>at control is being reset to 0 | I is being changed. This calc<br>when using automation, since<br>the gain reduction amount,<br>d after your control move<br>e make-up control<br>calculated output level plus<br>to avoid level jumps | culated output gain level<br>e it might lead to<br>big output level changes |
|-----------------------------------|----------------------------------------------------------------------------------------------------|----------------------------------------------------------------------------------------------------|----------------------------------------------------------------------------------------------------|-----------------------------------------------------------------------------|
| Saturation amount                 |                                                                                                    |                                                                                                    |                                                                                                    |                                                                             |
| Activate external<br>sidechaining | Inclum         DC8C         3         Easy         A         B         pia           HPF         SATURATION         Image: Constraint of the second second | no $\checkmark$ SIZE 100% OS<br>2 - 0 + 2 + 3 N<br>2 - 0 + 2 + 3 N<br>2 - 0 + 2 + 3 N<br>2 - 0 + 2 + 3 N<br>2 - 0 + 2 + 3 N                                                                                                    | 1x / 4x METER VU CAL -18<br>JT O MIX<br>00 .                                                                                                    | When lit, DC8C3<br>operates in dual<br>mono configuration                   |
| Hz OFF 29                         | ° 20K 0 ° 10 SMOOTH ○ PUNCH ○ THRESHOLD RATIO                                                                                                    | SNAP CRUSH CLUSH 1.7                                                                                                    | +20 DRY WET<br>66.3<br>RELEASE                                                                                                    | mix control in %:<br>0%: dry signal,<br>100%: compressed<br>signal          |
| Threshold in dB .                 | -25.6 · · · · · · · · · · · · · · · · · · ·                                                                                                    |                                                                                                    | · · · · · · · · · · · · · · · · · · ·                                                                                                    | Release time in ms                                                          |
|                                   | sion ratio x:1 Select an easy mode.<br>See page 9                                                                                                    | Attack time in ms                                                                                                    | output/make-up gain<br>in dB                                                                                                    | 8                                                                           |

NOTE: when switching modes, the selected attack and release time don't change. However, the position of the controls might change, since each Easy mode has its own attack and release time range.

## **Description of the four EASY-Modes**

#### THE FOUR EASY MODES

To get a feeling for different compression character of each style, set all controls to its default value (double click on each knob). Then lower the threshold until you get around 4-5 dB gain-reduction. Now switch through the four styles. The differences in character should be obvious now.

NOTE 1: when switching modes, the selected attack and release time don't change. However, the position of the controls might change, since each Easy mode has its own attack and release time range.

NOTE 2: As opposed to earlier versions of DC8C3 you can now switch to EXPERT mode without changing the sound. EXPERT isn't a fifth mode anymore, but just offers you more control over the compression, you've started in one of the Easy modes.

However, if you make adjustments in EXPERT mode and then switch back to EASY mode, the EASY mode is fully adapted again and overrides changes done in EXPERT mode to keep the selected EASY mode intact. Bear in mind, that the EASY mode controls function as macro controls, tweaking multiple parameters dynamically at once, e.g. the attack control can also change the amount of program decency depending on the selected EASY mode.

So if you want to do deeper tweaking by switching to EXPERT it is advised to stay in EXPERT mode.

#### SMOOTH

The slowest of the 4 easy modes. Invisible compression action, smooth gain riding / leveling

Suited for bus duties, vocals, strings, synth pads

#### SNAP

String VCA-style compression. This is the transient spitting machine. a gain reduction around -2 dB might already be enough to spice up drums.

Also suitable to emphasize the attack of guitar/bass guitar signals. Be careful with the output knob: the differences between transients and the rest of the signal can be huge.

#### PUNCH

Set and forget punchy, natural compression, great all-purpose, workhorse compressor. Go-to track compressor. Shines on the drum bus too.

#### CRUSH

The opposite to SMOOTH mode. Lots of compression artifacts (distortion). You can use it to completely destroy the dynamics and/or misuse DC8C3 as a distortion device. Very fast compression characteristics, similar to FET-style compression. CRUSH is based on the SMASH operational mode from the EXPERT view.

# Tips and tricks

Please try out the presets. They should give enough starting points for your own explorations into the various compression flavors you can get out of DC8C3

DC8C3 is able to perform very clean compression even at very fast settings (In CLEAN mode) When doing massive gain reduction you should know, that from time to time transient information will pass (popping) through. You can compensate for that by increasing RELEASE and/or HOLD TIME.

When CLEAN COMP is off, you can reach true zero attack, i. e. Transients can be killed completely if desired If you want true 0.0 ms attack you should also set the RMS TIME, PRE-ATTACK and GR-SMOOTH to 0.

The LIMIT mode is not intended to replace your favorite mastering limiter. Think of it as analog style limiting. Best used in conjunction with the soft clipper at the output (click on the LED below the OUTPUT control to activate).

If you set ATTACK, PRE ATT, PROG DEP (attack) and GR SMOOTH to 0 DC8C performs brick-wall limiting.

When switching on the DETECTOR SMOOTH and THE S-RELEASE CURVE you can lower the distortion more.

# **Global Settings**

|                                                     | CREDITS                                                           | GLOBAL SETTINGS                                                                                                    | Sets the mouse drag behavior when moving a knob on the GUI                                                                                                    |
|-----------------------------------------------------|-------------------------------------------------------------------|----------------------------------------------------------------------------------------------------|----------------------------------------------------------------------------------------------------|
|                                                     | KLANGHELM                                                         | knob-mode vertical v<br>mouse-drag sensitivity                                                                                                    | Sets the mouse drag sensitivity when moving a knob on the GUI                                                                                                    |
|                                                     | version: 3.3.0                                                    | high low<br>enable tooltips                                                                                                    | when ticked, an explanation is shown, when hovering over a control                                                                                                    |
|                                                     | DSP: Tony Frenzel<br>GUI: Tony Frenzel                            | Recall when switching user presets<br>and A/B states:<br>SIZE OS CAL AGC                                                                                                    | Use this option to determine, whether or not the GUI<br>Size, oversampling options, calibration setting and<br>AGC are being recalled with AB-states and user<br>presets                                                                                                    |
|                                                     |                                                                   | equal OS settings for Realtime and Offline disable dynamic latency reporting                                                                                                    | If your host doesn't support different latencies for<br>realtime and offline processing, you can use this<br>option to apply the realtime OS setting during offline<br>rendering too to keep things in sync.<br>If you want to benefit from different OS settings for<br>realtime and offline and your host doesn't apply |
| Click on the<br>hyperlink to<br>visit the           |                                                                   | use OpenGL GUI rendering (experimental)<br>requires closing/reopening the GUI. Can<br>improve GUI performance. Make sure that<br>you have the latest OpenGL drivers installed,<br>if you you use this option. | Interaction of the and offline processing, you need to disable the dynamic latency reporting (see below)                                                                                                    |
| Klanghelm<br>website                                | www.klanghelm.com                                                 | save                                                                                                    | realtime and offline processing, you can also disable<br>the dynamic latency reporting completely to keep<br>things in sync. In this case the reported latency of<br>the plugin is being set to fixed 128 samples                                                                                                    |
| macOS: /Users/ <ul> <li>Windows: C:/User</li> </ul> | username>/Library/Klanghel<br>s/ <username>/AppData/Ro</username> | menu. The global settings are saved to:<br>m/DC8C3/settings.xml<br>aming/Klanghelm/DC8C3/settings.xml<br>d the factory default global settings will                                                           | regardless of the OS settings.<br>Enable OpenGL GUI rendering                                                                                                    |

### Klanghelm DC8C 3 - Manual

# Credits

Code and GUI: Tony Frenzel

Manual: Tony Frenzel

Special thanks to the beta testers.

VST and VST3 are trademarks of Steinberg Media Technologies GmbH.

Audio Unit is a trademark of Apple, Inc.

AAX is a trademark of Avid, Inc.